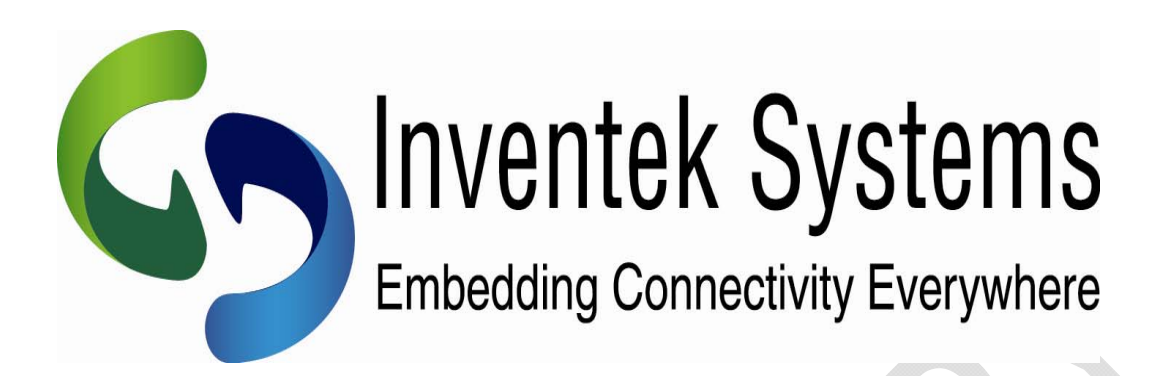

# **eS-WiFi Module Evaluation Board**

# **'Embedded Serial-to-WiFi'**

User Manual

 $\overline{a}$  , and the state of the state of the state of the state of the state of the state of the state of the state of the state of the state of the state of the state of the state of the state of the state of the state o

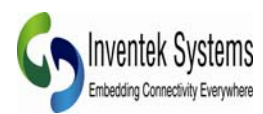

**Inventek System, Inc. User Manual Set Copyright and Company Information** 

**Contact Information: Telephone: +1 978-667-1962 Fax : 1 978-667-1949** 

**Location/Mailing Address: Inventek Systems 2 Republic Road, Billerica, MA 01862** 

#### Inventek Systems Embedding Connectivity Everywhere! Copyright (c)2011

At Inventek Systems we pride ourselves in being a USA-based, full service GPS and Wi-Fi company. While GPS modules and GPS antennas has been our primary focus, we are expanding to provide a full line of Wi-Fi products. We also provide complete GPS services from consulting to custom design, manufacturing and training.

For more information, call 978-667-1962 or email Sales Support or Technical support

Copyright ©2011 Inventek Systems

**Hours of Operation Monday - Friday U.S. EST 08:00 a.m. - 05:00 p.m.** 

**Send E-mail inquiries to: Sales Support: Sales@inventeksys.com Support: Engineering@inventeksys.com**

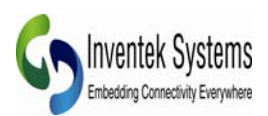

# **Evaluation Board User Manual Table of Contents**

 $\overline{a}$  ,  $\overline{a}$  ,  $\overline{a}$  ,

# **Table of Contents**

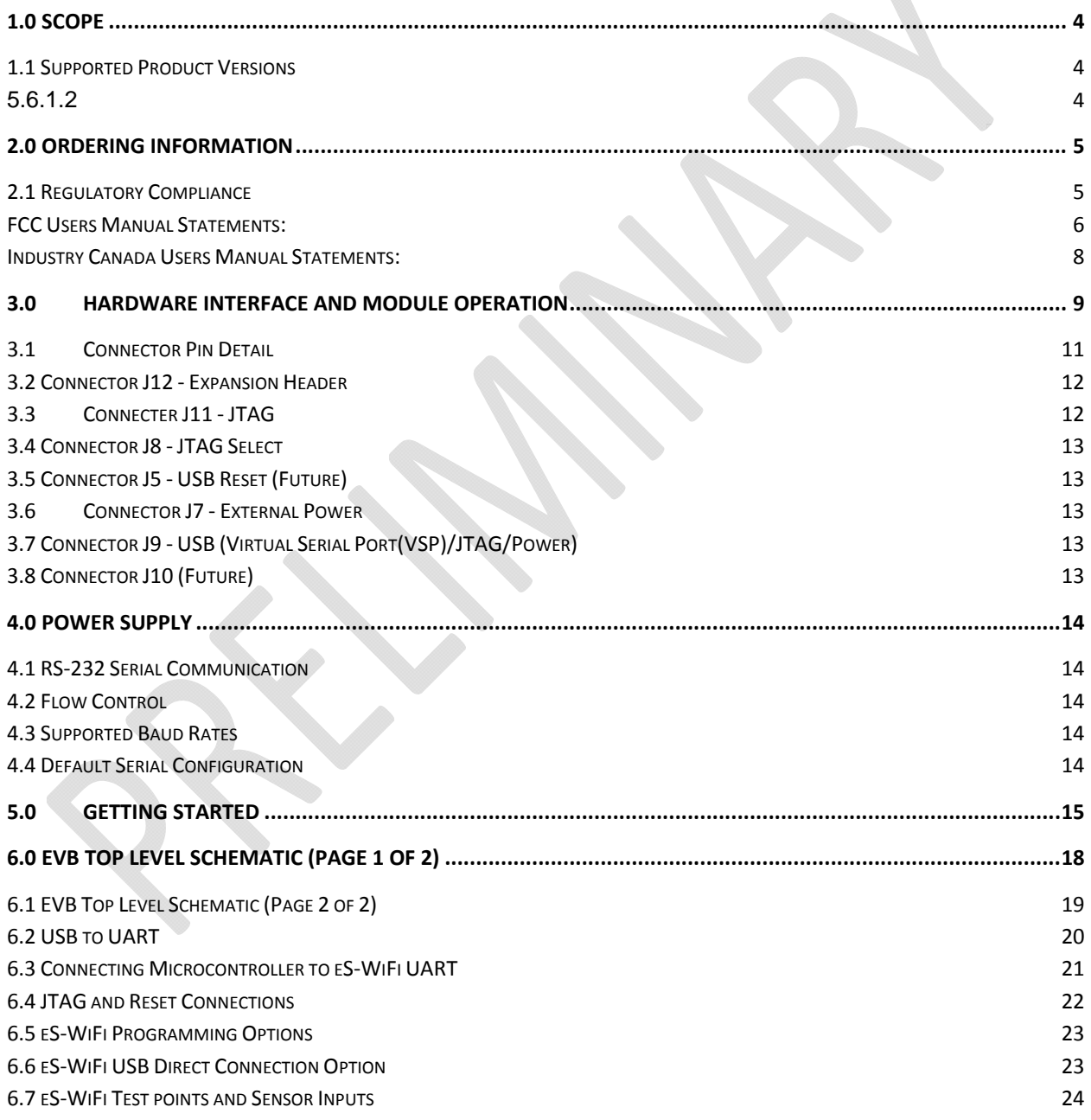

 $\_$  ,  $\_$  ,  $\_$  ,  $\_$  ,  $\_$  ,  $\_$  ,  $\_$  ,  $\_$  ,  $\_$  ,  $\_$  ,  $\_$  ,  $\_$  ,  $\_$  ,  $\_$  ,  $\_$  ,  $\_$  ,  $\_$  ,  $\_$  ,  $\_$  ,  $\_$  ,  $\_$  ,  $\_$  ,  $\_$  ,  $\_$  ,  $\_$  ,  $\_$  ,  $\_$  ,  $\_$  ,  $\_$  ,  $\_$  ,  $\_$  ,  $\_$  ,  $\_$  ,  $\_$  ,  $\_$  ,  $\_$  ,  $\_$  ,

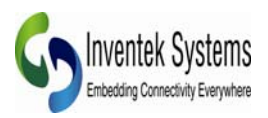

# **1.0 Scope**

**The scope of this document is to introduce users to Inventek Systems' evaluation board for the family of eS-WiFi Module products, and to explain how to take use the platform.** 

 $\overline{a}$  ,  $\overline{a}$  ,  $\overline{a}$  ,

**The es-Wifi evaluation board is designed as a complete development platform of the Inventek es-WiFi serial to Wi-Fi modules. The input to the modules can be UART, SPI or USB, however this document focus only on the UART interface. The evaluation board is designed for the 44 pin LGA module with a variety of Cortex M3 microcontrollers (See Section 1.2), with integrated etch antenna, ceramic antenna or external antenna. All three antenna configurations have passed FCC and CE testing.** 

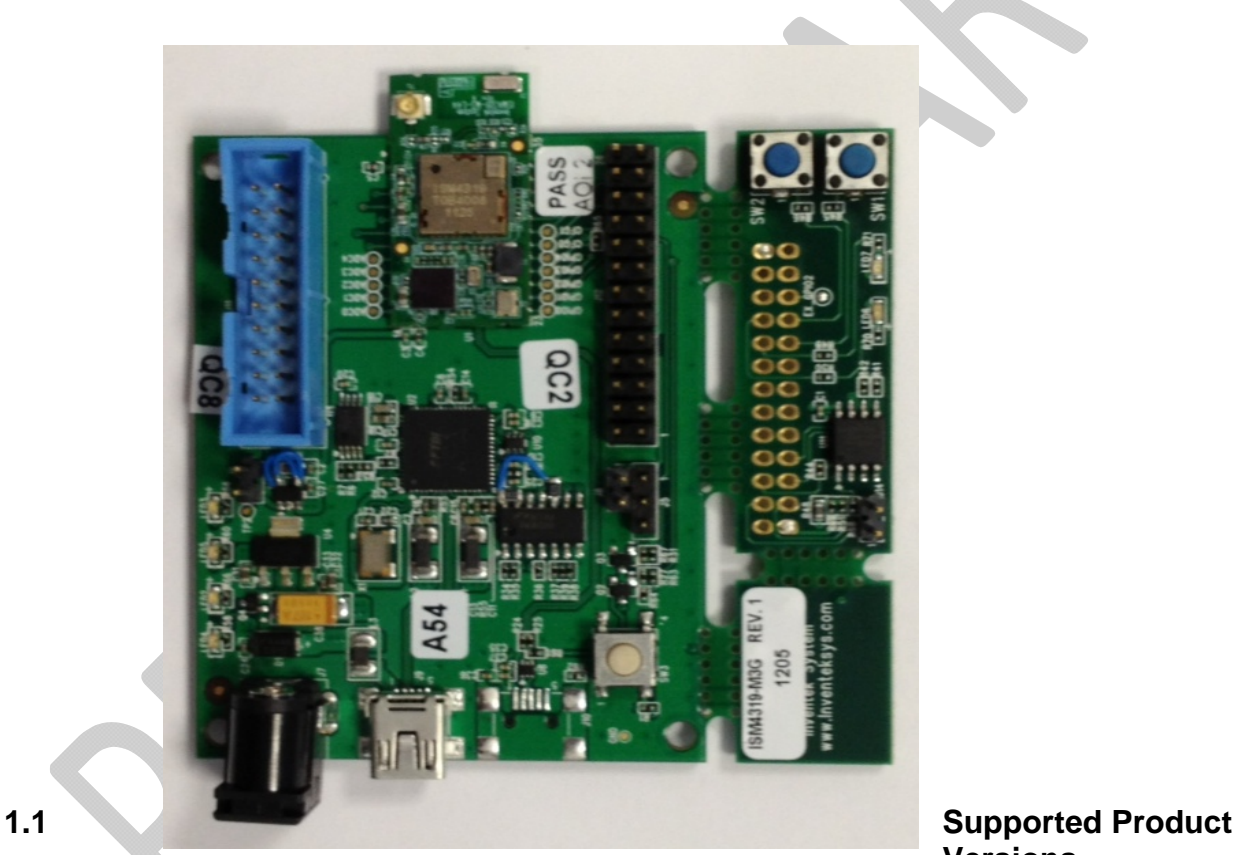

**Versions** 

**This document covers the following currently available eS-WiFi modules:** 

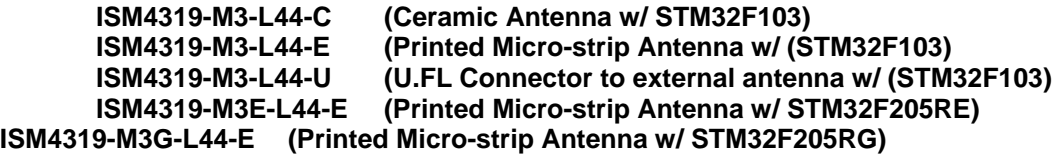

**2**

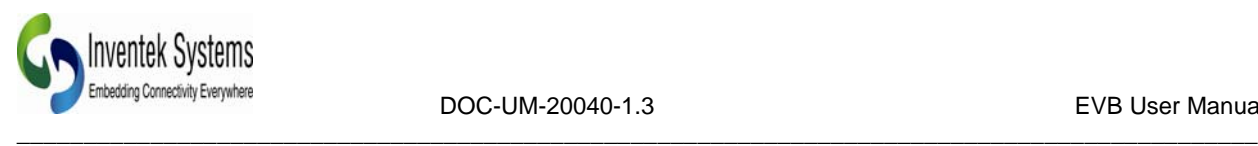

# **2.0 Ordering Information**

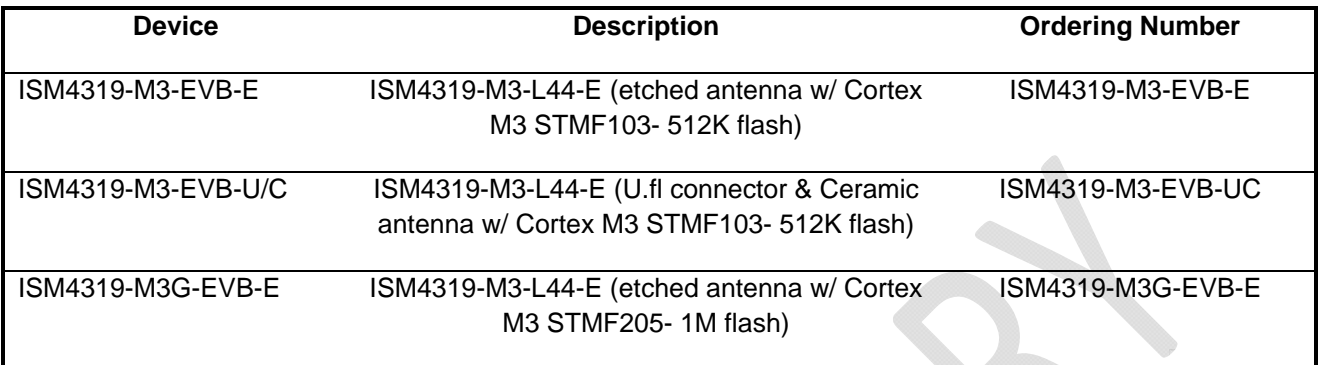

## **2.1 Regulatory Compliance**

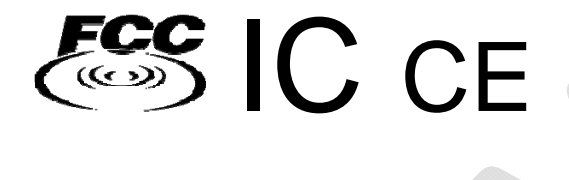

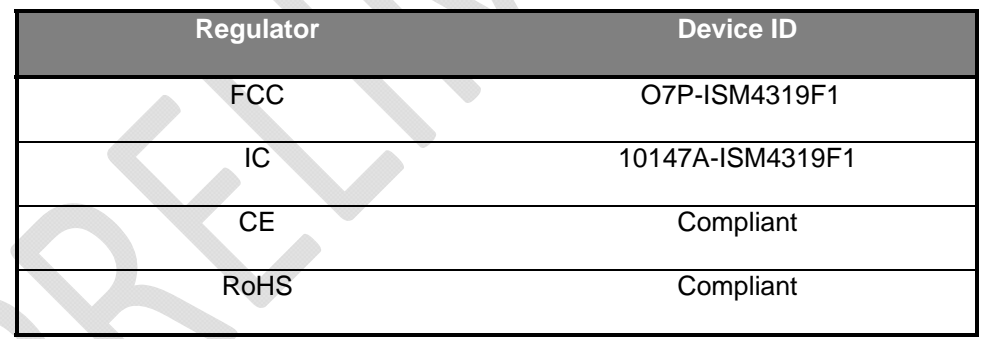

The ISM4319F1 is the Inventek part number for the Broadcom BCM4319 Wi-Fi radio SIP.

 $\_$  ,  $\_$  ,  $\_$  ,  $\_$  ,  $\_$  ,  $\_$  ,  $\_$  ,  $\_$  ,  $\_$  ,  $\_$  ,  $\_$  ,  $\_$  ,  $\_$  ,  $\_$  ,  $\_$  ,  $\_$  ,  $\_$  ,  $\_$  ,  $\_$  ,  $\_$  ,  $\_$  ,  $\_$  ,  $\_$  ,  $\_$  ,  $\_$  ,  $\_$  ,  $\_$  ,  $\_$  ,  $\_$  ,  $\_$  ,  $\_$  ,  $\_$  ,  $\_$  ,  $\_$  ,  $\_$  ,  $\_$  ,  $\_$  ,

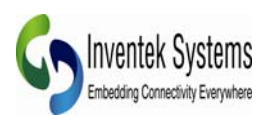

# **FCC Certification Requirements and Statements:**

### **OEM INSTRUCTIONS:**

Installation: This module is limited to OEM installation only.

OEM integrators must ensure that the end-user has no manual instructions to remove or install the module.. OEM's must comply with FCC marking regulation part 15 declaration of conformity (Section 2.925(e)).

This module is to be installed only in mobile or fixed applications ( Please refer to FCC CFR 47 Part 2.1091(b) for a definition of mobile and fixed devices).

Separate approval is required for all other operating configurations, including portable configurations with respect to FCC CFR 47 Part 2.1093, and different antenna configurations.

The antenna used with this module must be installed to provide a separation distance of at least 20cm from all persons, and must not transmit simultaneously with any other antenna or transmitter, except in accordance with FCC multi transmitter product procedures.

The ISM4319 Module has been designed to operate with the following antennas and gains. Use with other antenna types or with these antenna types at higher gains is strictly prohibited.

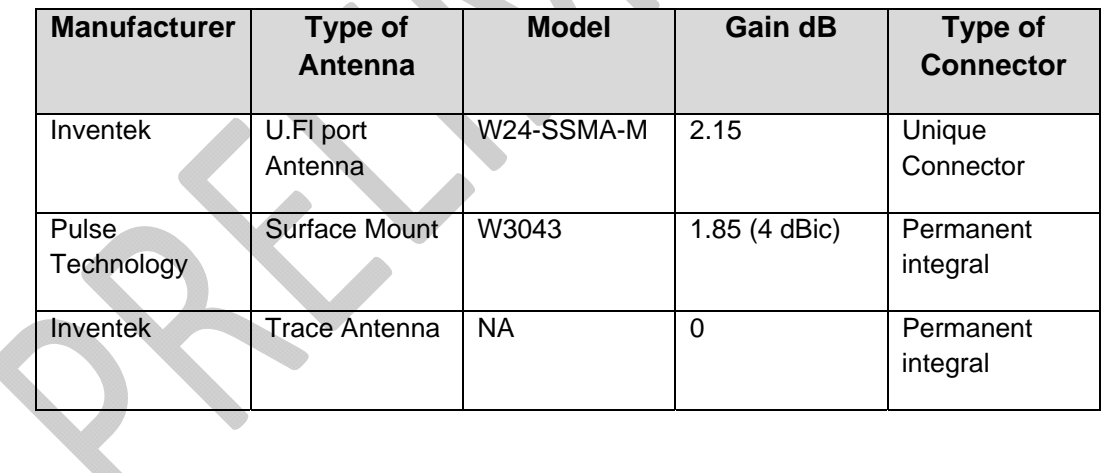

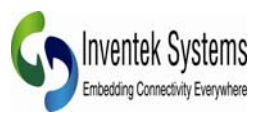

### **The Following FCC Information must be included in the end-user's operating manual:**

 $\overline{a}$  ,  $\overline{a}$  ,  $\overline{a}$  ,

### **FCC Notice-**

This device complies with Part 15 of the FCC rules. Operation is subject to the following two conditions: (1) this device may not cause harmful interference, and (2) this device must accept any interference received, including interference that may cause undesired operation.

Note: This equipment has been tested and found to comply with the limits for a Class B digital device, pursuant to part 15 of the FCC Rules. These limits are designed to provide reasonable protection against harmful interference in a residential installation. This equipment generates uses and can radiate radio frequency energy and, if not installed and used in accordance with the instructions, may cause harmful interference to radio communications.

However, there is no guarantee that interference will not occur in a particular installation. If this equipment does cause harmful interference to radio or television reception, which can be determined by turning the equipment off and on, the user is encouraged to try to correct the interference by one or more of the following measures:

-Reorient or relocate the receiving antenna.

-Increase the separation between the equipment and receiver.

-Connect the equipment into an outlet on a circuit different from that to which the receiver is connected.

-Consult the dealer or an experienced radio/TV technician for help.

Warning: Changes or modifications to this equipment not expressly approved by manufacturer could void the user's ability to operate the equipment.

A clearly visible label is required on the outside of the user's (OEM) enclosure stat the following text:

Contains FCC ID: O7P-ISM4319F1 Contains IC: 10147A-ISM4319F1

*This* transmitter module *has been certified for FCC Part 15 operation; when installed in a host device, the host manufacturer is responsible for making sure that the host device with the transmitter installed continues to be compliant with Part 15B unintentional radiator requirements.*

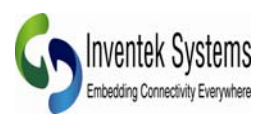

### **Industry Canada User's Manual Statements:**

### **IC RSS-210/RSS-Gen Notices:**

Operation is subject to the following two conditions: (1) this device may not cause interference, and (2) this device must accept any interference, including interference that may cause undesired operation of the device.

 $\overline{a}$  ,  $\overline{a}$  ,  $\overline{a}$  ,

Le operation est soumie aux deux conditions suivantes: (1) cet appareil ne peut pas provoquer d'interferences et (2) cet appareil doit accepter toute interference, y compri le interferences qui peuvent causer un mauvais foncionnament l'appareil.

Under Industry Canada Regulations, this radio transmitter may only operate using an antenna of a type and maximum (or lesser) gain approved for the transmitter by Industry Canada. To reduce potential radio interference to other users, the antenna typ and it's gain should be so chosen that the equivalent isotropically radiated power (eirp) is not more than necessary for successful communication. Antenna types not included in the list above, having a gain greater than the maximum gain indicated for that type, are strictly prohibited for use with this device

Sous la reglementaton d'Industrie Canada, ce transmetteur radio ne peut fonctionner in utilisant une antenne d'un type et un maximum (ou moins) gain approuvees pour l'emetteur par Industrie Canada. Pour reduire le risqué d'interference aux autres utilisateurs, le type d'antenne et son gain doivent etre choisis de maniere que la puissance isotrope rayonnee equivalente (PIRE) ne depasse pas ce qui est necessaire pour une communication reussie. Types d'antennes ne figurent pas dans la liste ci-dessus, ayant un gain supérieur au gain maximum indiqué pour ce type, sont strictement interdites pour une utilisation avec cet appareil.

DOC-UM-20040-1.3 EVB User Manual

 $\overline{a}$  ,  $\overline{a}$  ,  $\overline{a}$  ,

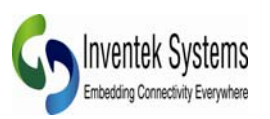

### **1.4. Complimentary Documentation**

- ¾ ISM4319-M3-EVB Evaluation Board Specification
- $\triangleright$  AT Command set
- ¾ Es-WiFi Demo software (includes EVB Drivers)
- ¾ EVB Users Guide
- ¾ Quick Start Guide
- ¾ OrCAD Schematic Symbol
- ¾ PADS Land Pattern
- ¾ ISM4319 specification and Product Brief
- ¾ FCC Test Report
- $\triangleright$  NDA/ SLA documents

# **3.0 Hardware Interface and Module Operation**

**The eS-WiFi module supports RS-232 Serial Communications Universal Serial Bus (USB), and Serial Peripheral Interface Bus (SPI). A Micro-Controller or System Host can easily interface up to the eS-WiFi module using one of the support hardware interfaces.** 

**The eS-WiFi module has two modes of operation: Human Readable Mode and Machine Readable Mode.** 

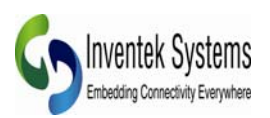

### DOC-UM-20040-1.3

**EVB User Manual** 

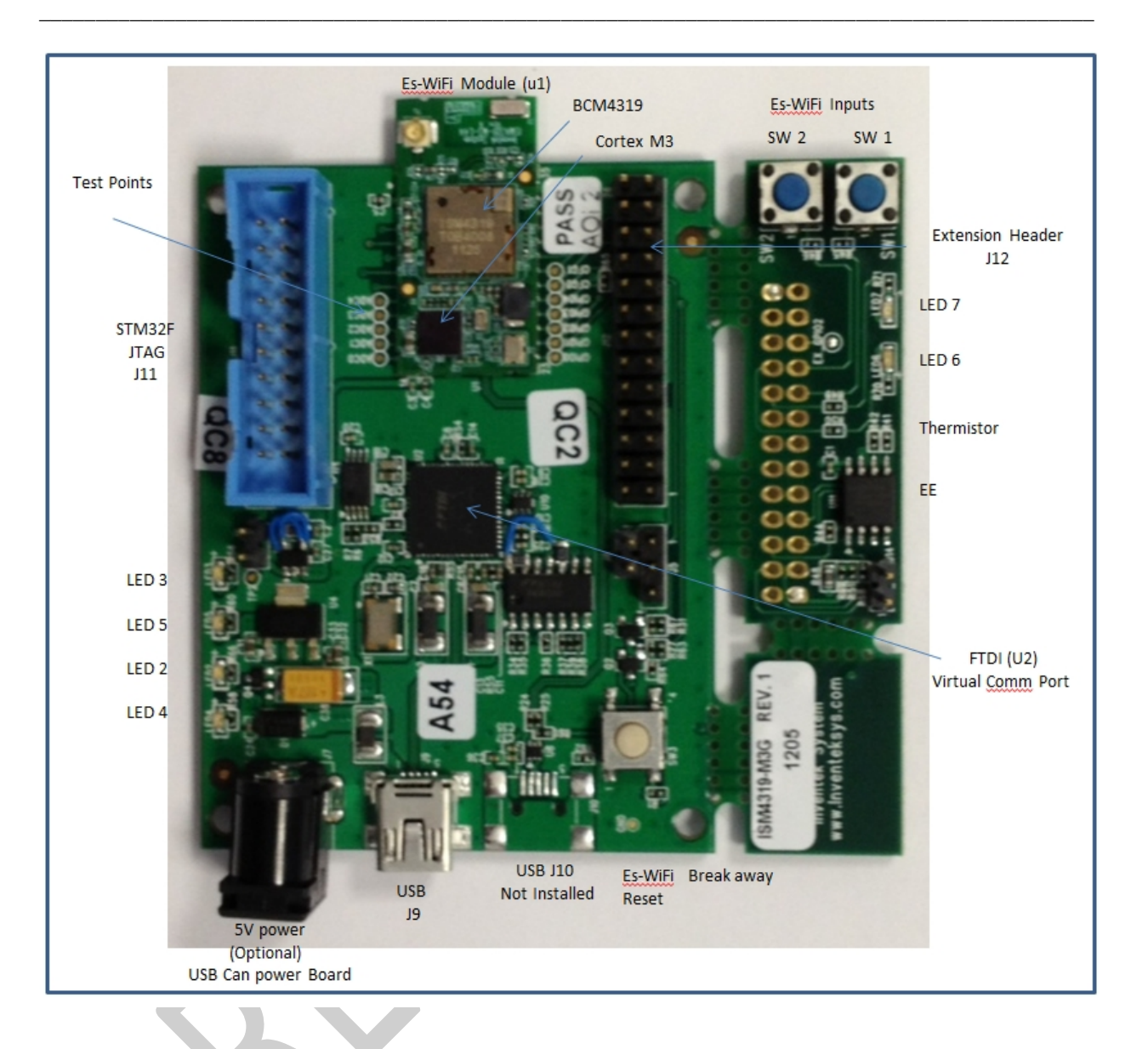

## **3.1 Connector Pin Detail**

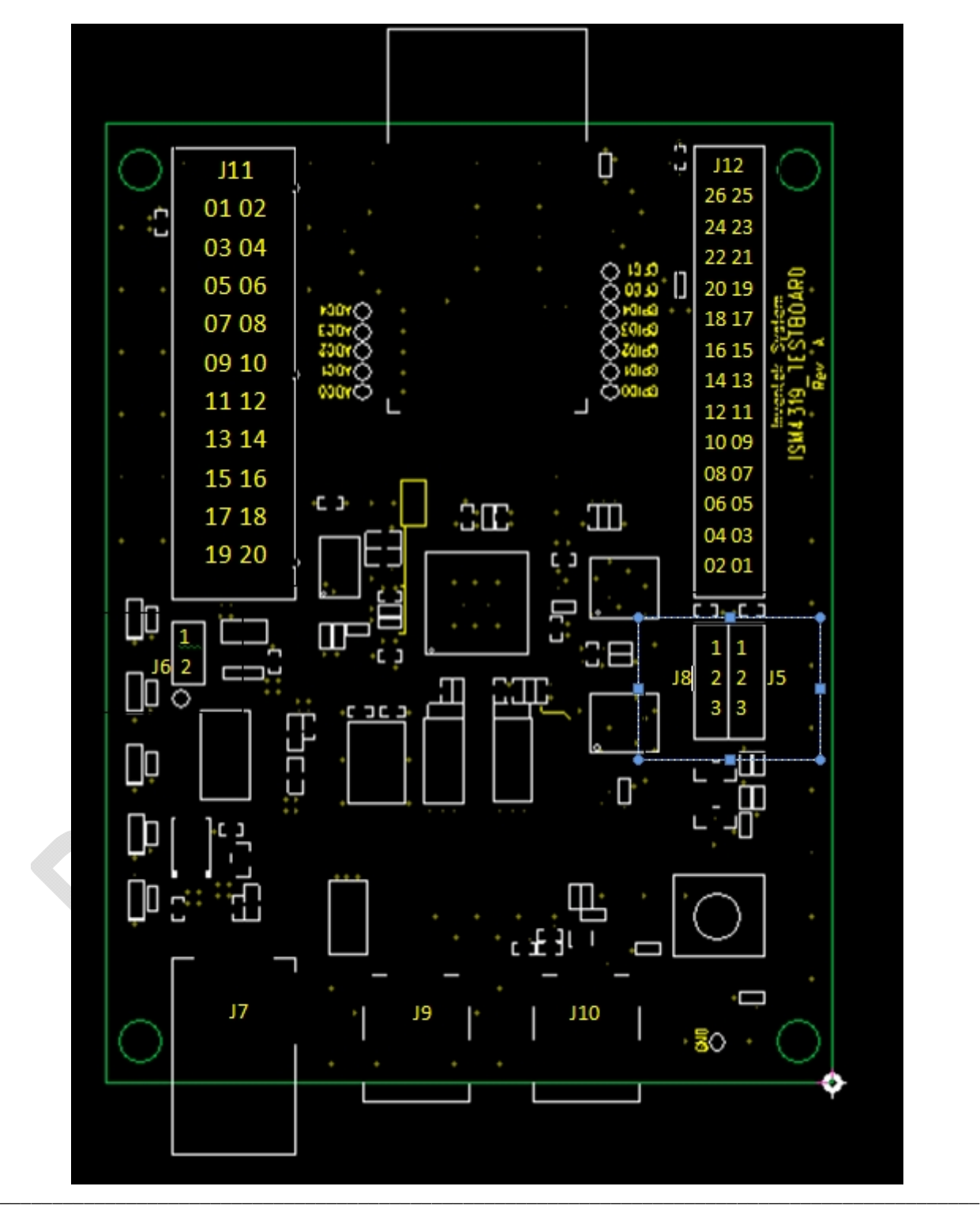

Preliminary - Subject to change EVB User Manual Version 1.2

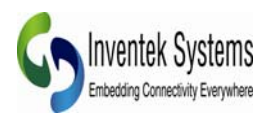

### **3.2 Connector J12 - Expansion Header**

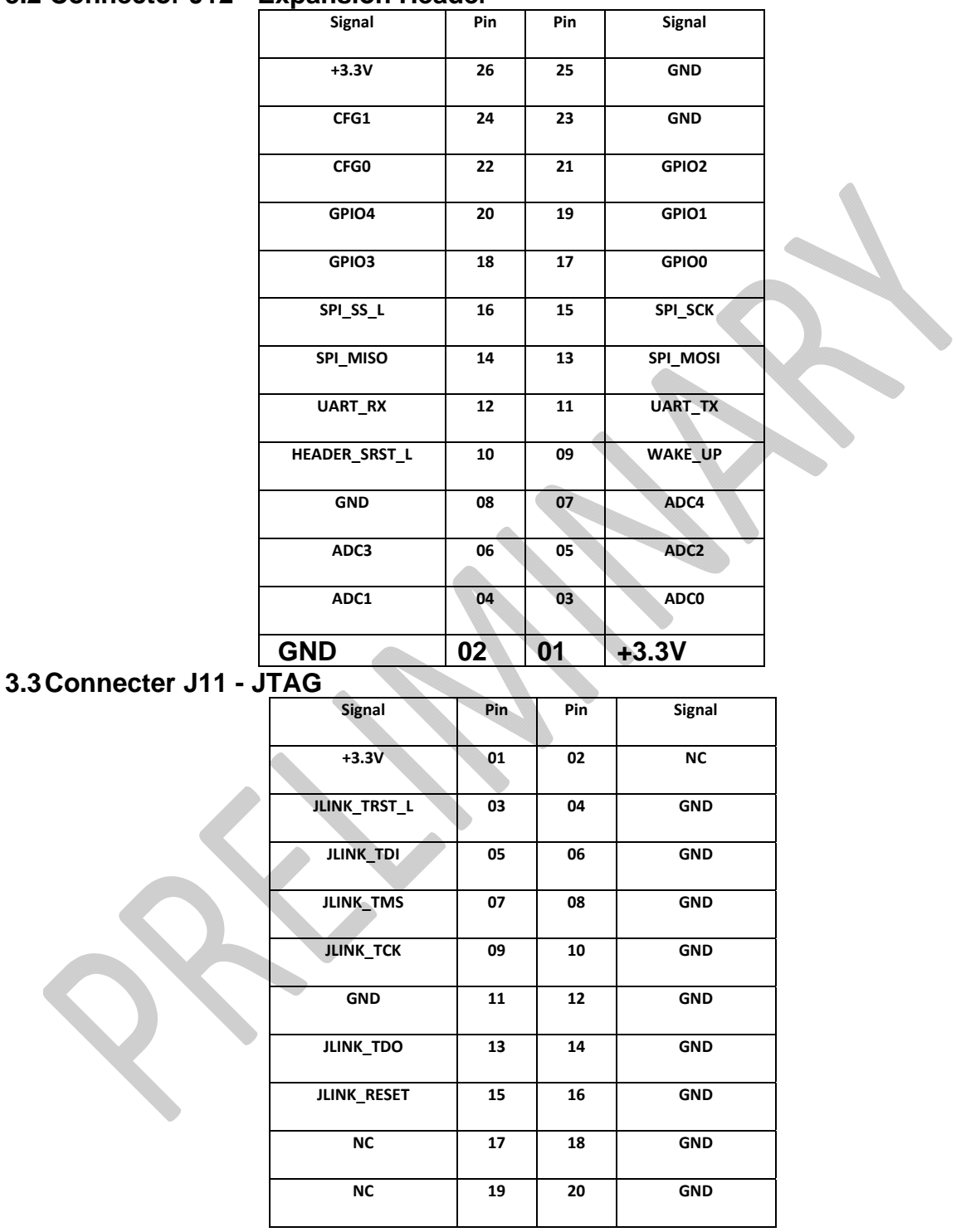

### Preliminary - Subject to change EVB User Manual

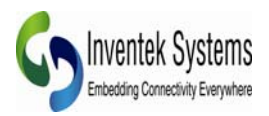

### **3.4 Connector J8 - JTAG Select**

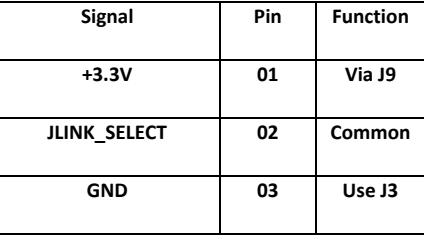

 $\overline{a}$  ,  $\overline{a}$  ,  $\overline{a}$  ,

# **3.5 Connector J5 - USB Reset (Future)**

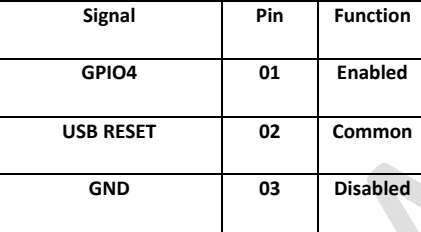

# **3.6 Connector J7 - External Power**

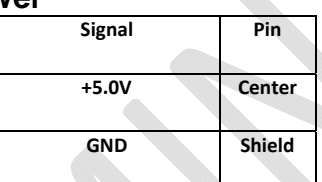

# **3.7 Connector J9 - USB (Virtual Serial Port(VSP)/JTAG/Power)**

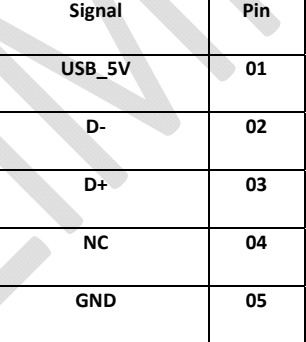

# **3.8 Connector J10 (Future)**

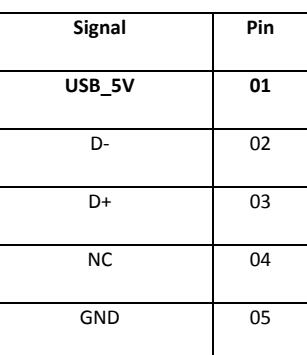

#### $\_$  ,  $\_$  ,  $\_$  ,  $\_$  ,  $\_$  ,  $\_$  ,  $\_$  ,  $\_$  ,  $\_$  ,  $\_$  ,  $\_$  ,  $\_$  ,  $\_$  ,  $\_$  ,  $\_$  ,  $\_$  ,  $\_$  ,  $\_$  ,  $\_$  ,  $\_$  ,  $\_$  ,  $\_$  ,  $\_$  ,  $\_$  ,  $\_$  ,  $\_$  ,  $\_$  ,  $\_$  ,  $\_$  ,  $\_$  ,  $\_$  ,  $\_$  ,  $\_$  ,  $\_$  ,  $\_$  ,  $\_$  ,  $\_$  , Preliminary - Subject to change EVB User Manual Version 1.2

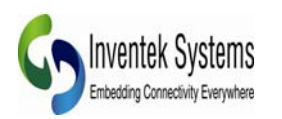

# **4.0 Power Supply**

**The es-WiFi evaluation board can be powered by either USB (Power) or external 5 V DC power adapters. It is recommended that you do not use both USB and external power, select one.** 

 $\overline{a}$  ,  $\overline{a}$  ,  $\overline{a}$  ,

### **4.1 RS-232 Serial Communication**

**When the eS-WiFi module is interfaced serially, the serial interface needs to be configured for : 8 bit data, no parity, and one stop bit -- (8-n-1).** 

### **4.2 Flow Control**

**The eS-WiFi module doesn't require or support Flow Control, so Flow Control should be 'None'** 

### **4.3 Supported Baud Rates**

**The eS-WiFi module support the following serial baud rates:** 

### **4.4 Default Serial Configuration**

**The eS-WiFi module is shipped with the default serial configuration of 115200 baud, 8 data bits, no party, and 1 stop bits.** 

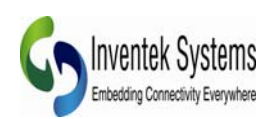

# **5.0 Getting Started**

**5.1** Start the eS-WiFi Demo Software. This can be downloaded from the Inventek Systems web page or CD and contact sales for the password. Download the file, unzip and run as Administrator. The software will create an Inventek Systems folder under Program Files on a Windows 32 bit and Program Files (x86) folder on Windows 64 bit.

 $\overline{a}$  ,  $\overline{a}$  ,  $\overline{a}$  ,

http://www.inventeksys.com/products-page/wifi-eval-kits/ism4319-m3-l44-e-embedded-serial-to-wifimodule-duplicate/.

5.2 The Demo software package will create a folder on your PC, called Inventek Please visit the website for updated documents and software, www.Inventeksys.com. Use the Inventek " **es-WiFi Help document"** for running the evaluation board along with the **"AT Command Set document".** 

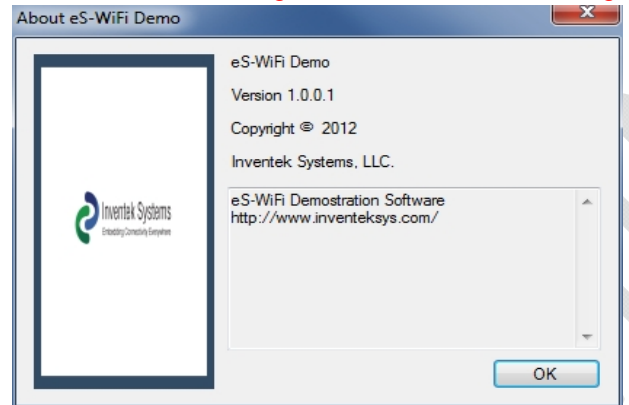

5.3 Install Drivers **DECREATIVE M** 

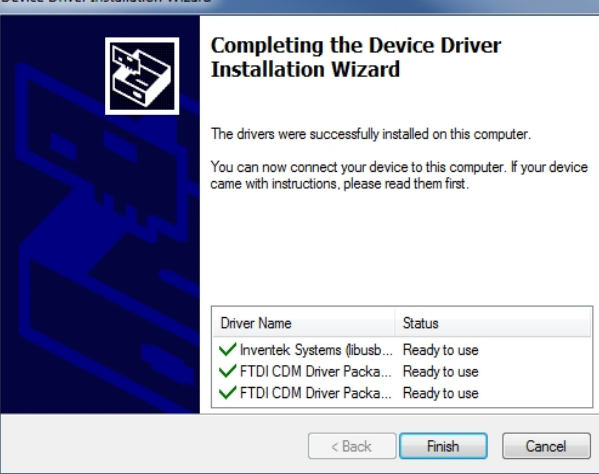

Check website for latest version of software

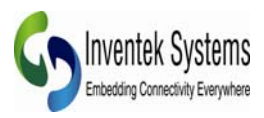

5.4 Connect the ISM4319-M3-EVB board to a USB port on your computer. Once the Install device driver software message have completed the EVB is ready for use.

 $\overline{a}$  ,  $\overline{a}$  ,  $\overline{a}$  ,

Now that the drivers have been installed on your PC, plug the USB cable into USB (J9) located next to the power jack. You do not need DC power to run the evaluation. Power is provided by the USB port.

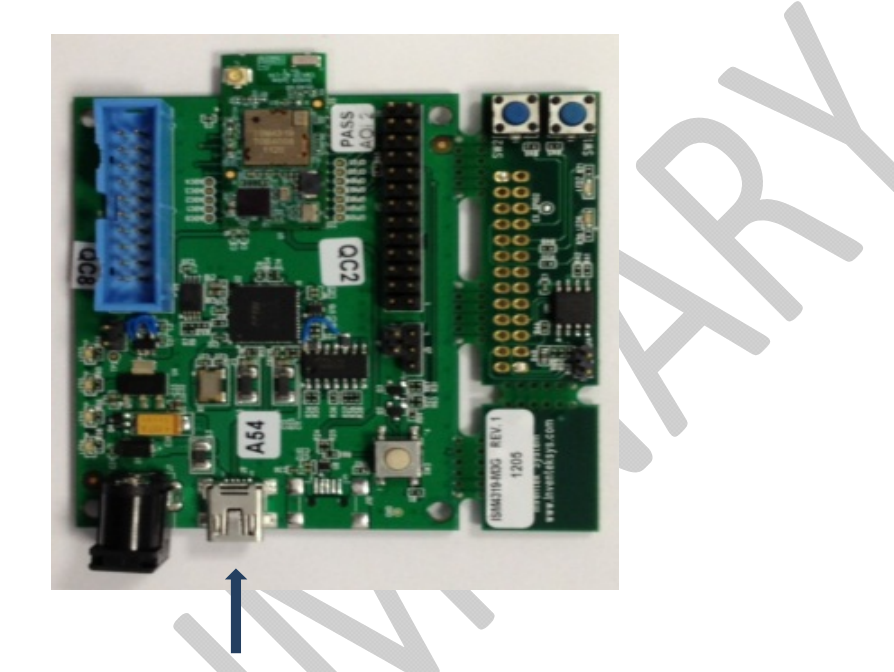

5.5 Connect to the board by selecting Setup > Serial Port > Configure/Open.

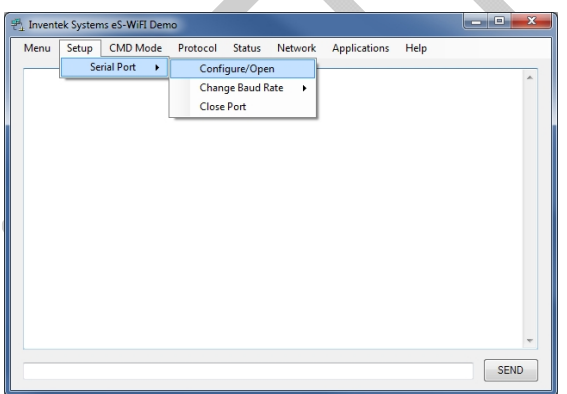

You will now configure the VSP (Virtual Serial Port) connection the EVB. You will need to determine what COM port is attached to the EVB. This can be done by using Windows Device Manager. In this case, COM54 is the port connected to the EVB.

The default setting for the EVB is 115200, None, 8, 1.

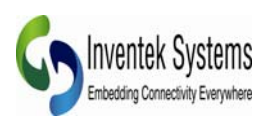

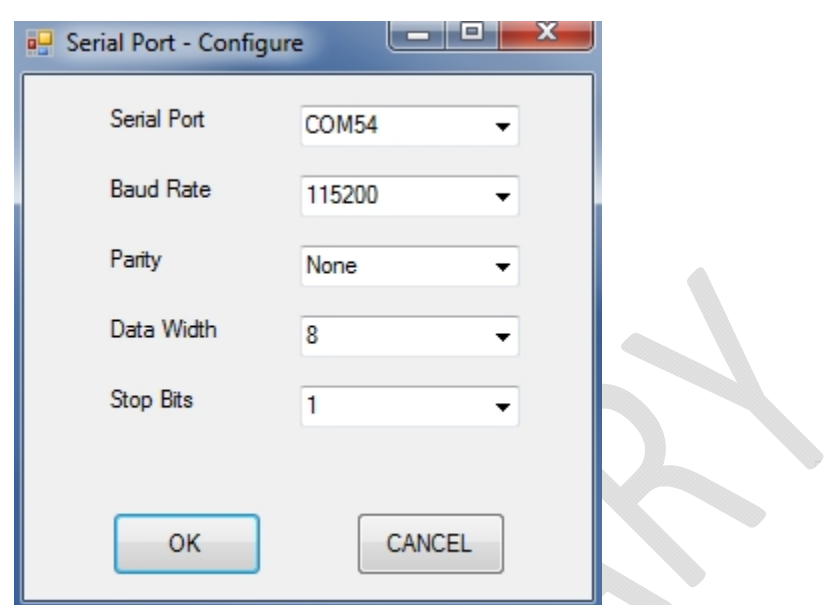

Click the OK button and press the Reset button on the EVB (SW2). You will now the the reset banner.

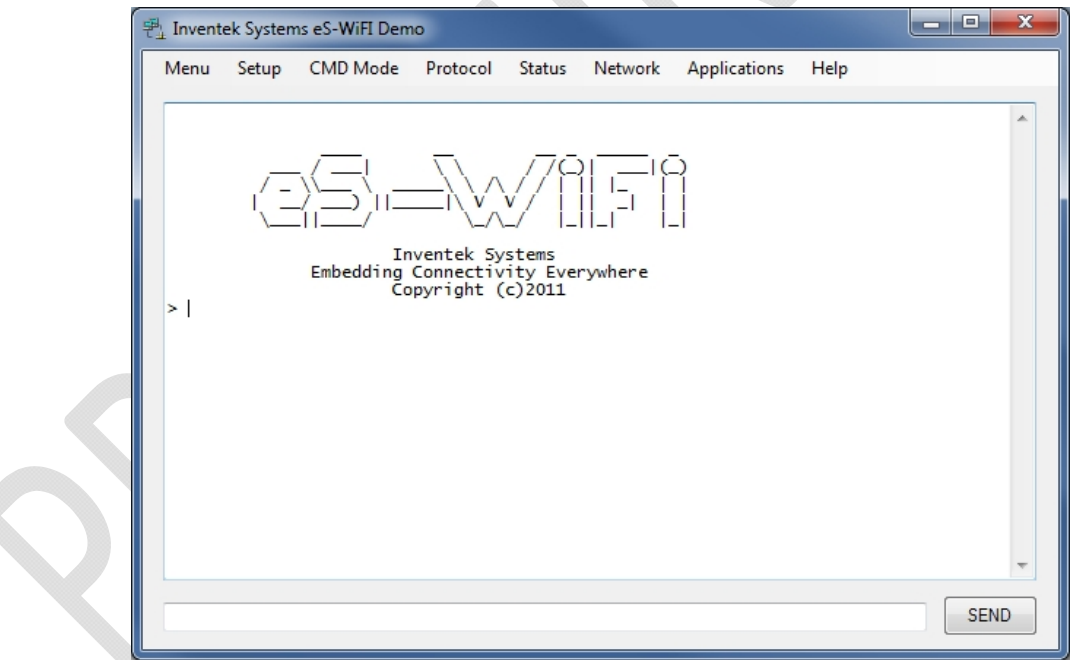

**The eS-WiFi module is shipped with the default serial configuration of 115200 baud, 8 data bits, no party, and 1 stop bits.** 

### Preliminary - Subject to change EVB User Manual Version 1.2

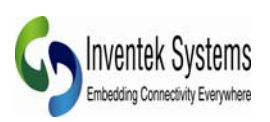

# **6.0 EVB Top Level Schematic (Page 1 of 2)**

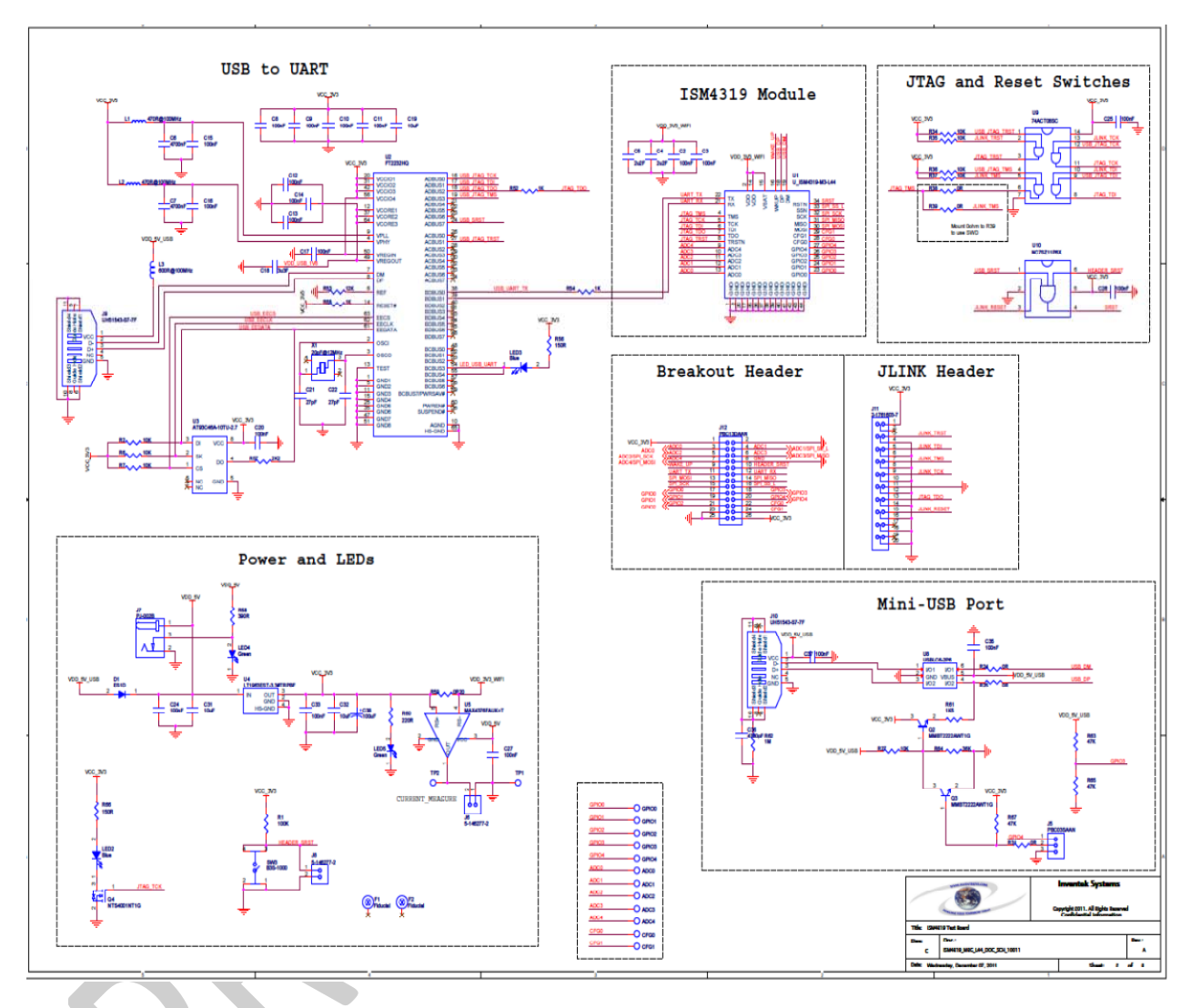

Note: Second USB port J10 is not installed on the evaluation boards. Please contact Inventek if you want to use USB or SPI mode.

Typical application circuits please refer to schematic below. For a \*.pdf version please visit the Wi-Fi evaluation board website, www.Inventeksys.com.

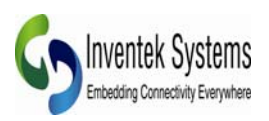

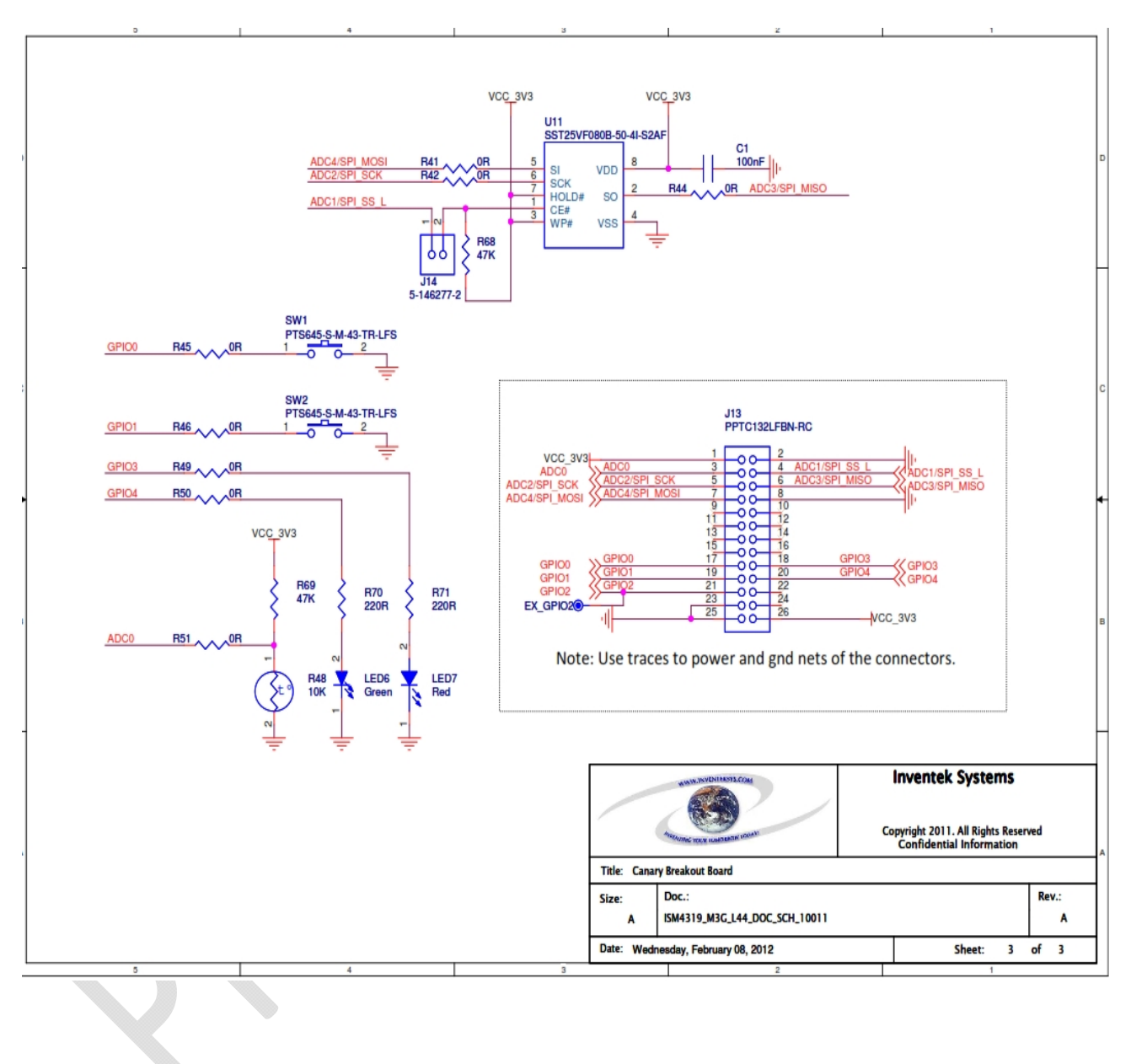

# **6.1 EVB Top Level Schematic (Page 2 of 2)**

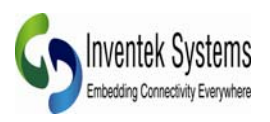

## 6.2 USB to UART

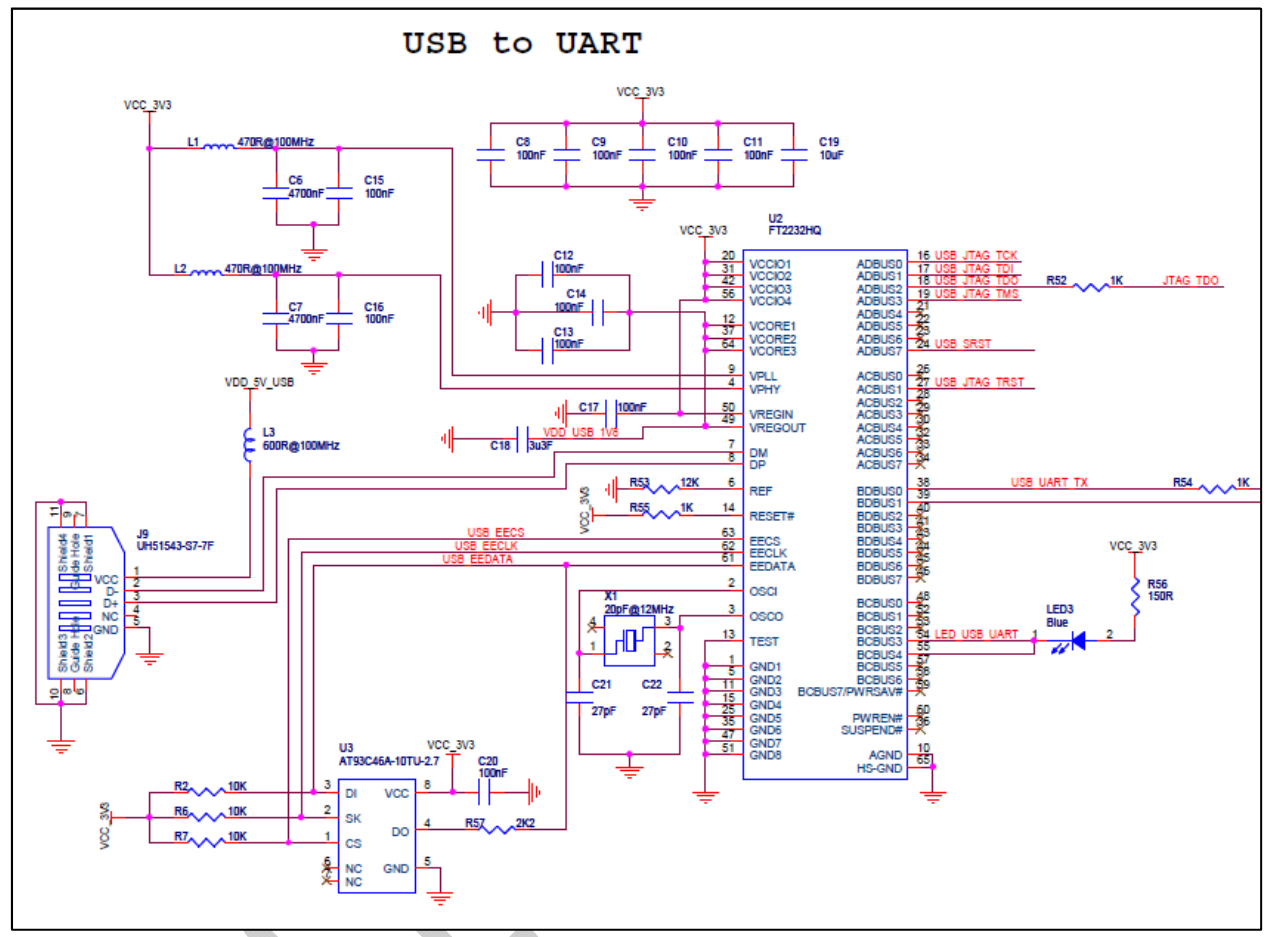

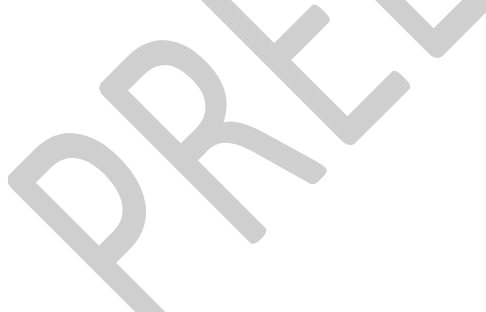

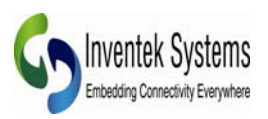

## **6.3 Connecting Microcontroller to eS-WiFi UART**

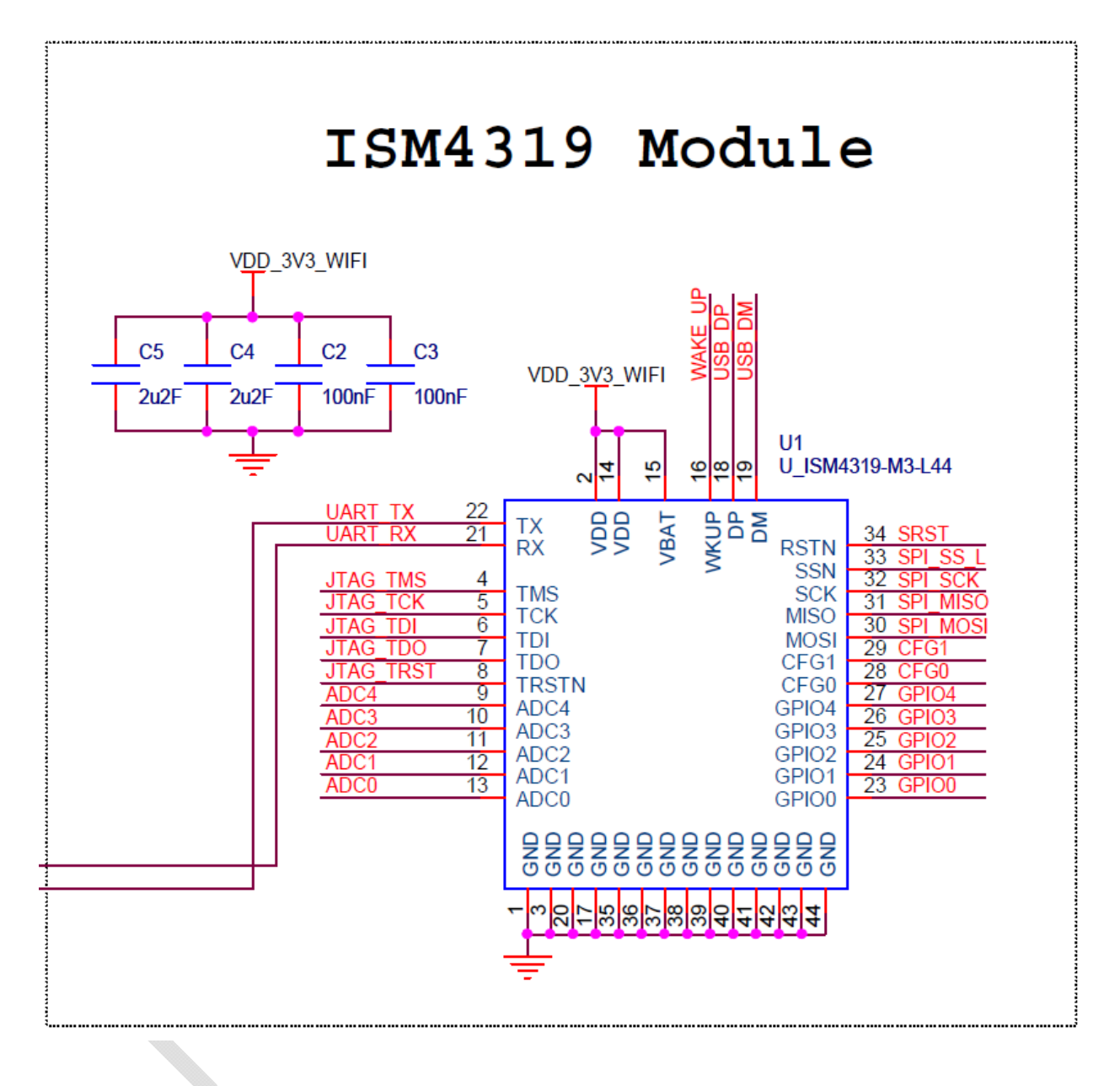

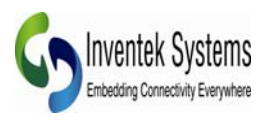

## **6.4 JTAG and Reset Connections**

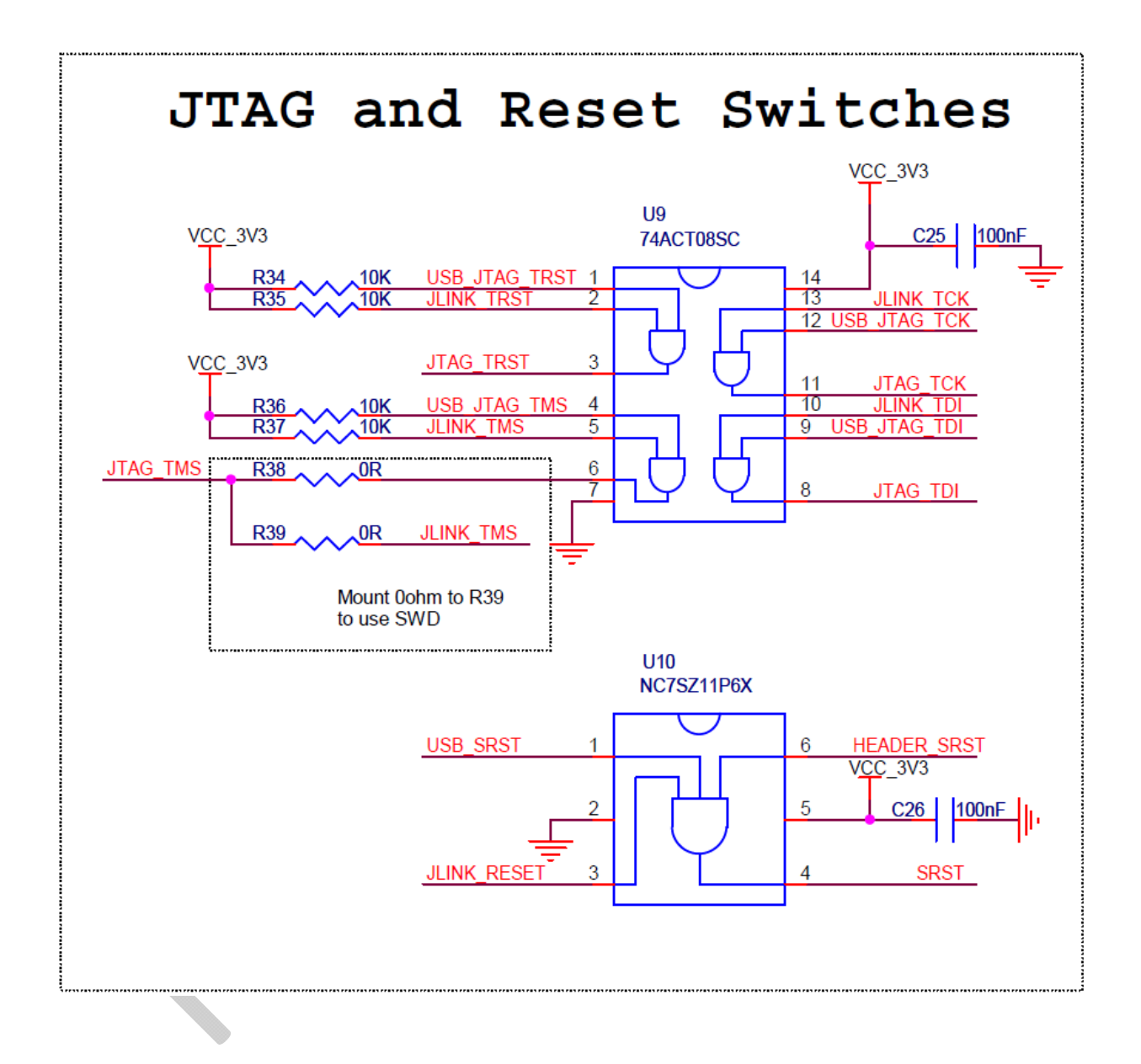

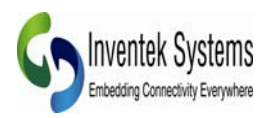

### **6.5 eS-WiFi Programming Options**

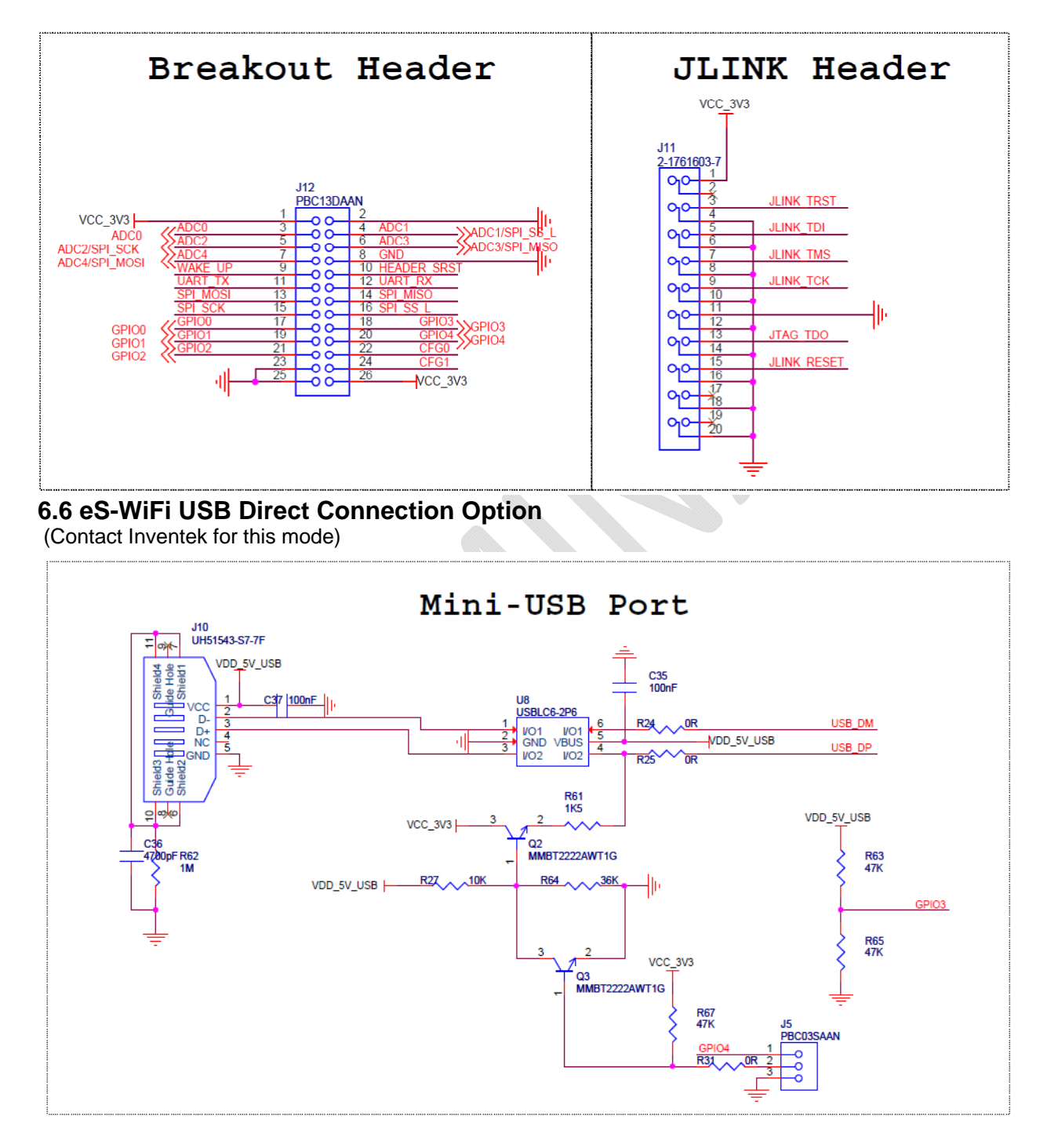

Note: Second USB port J10 is not installed. This is a direct USB connection to the es-WiFi module. This evaluation board is for UART only. Contact Inventek is you are interested in USB

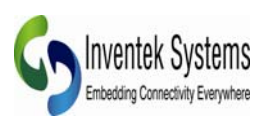

### **6.7 eS-WiFi Test points and Sensor Inputs**

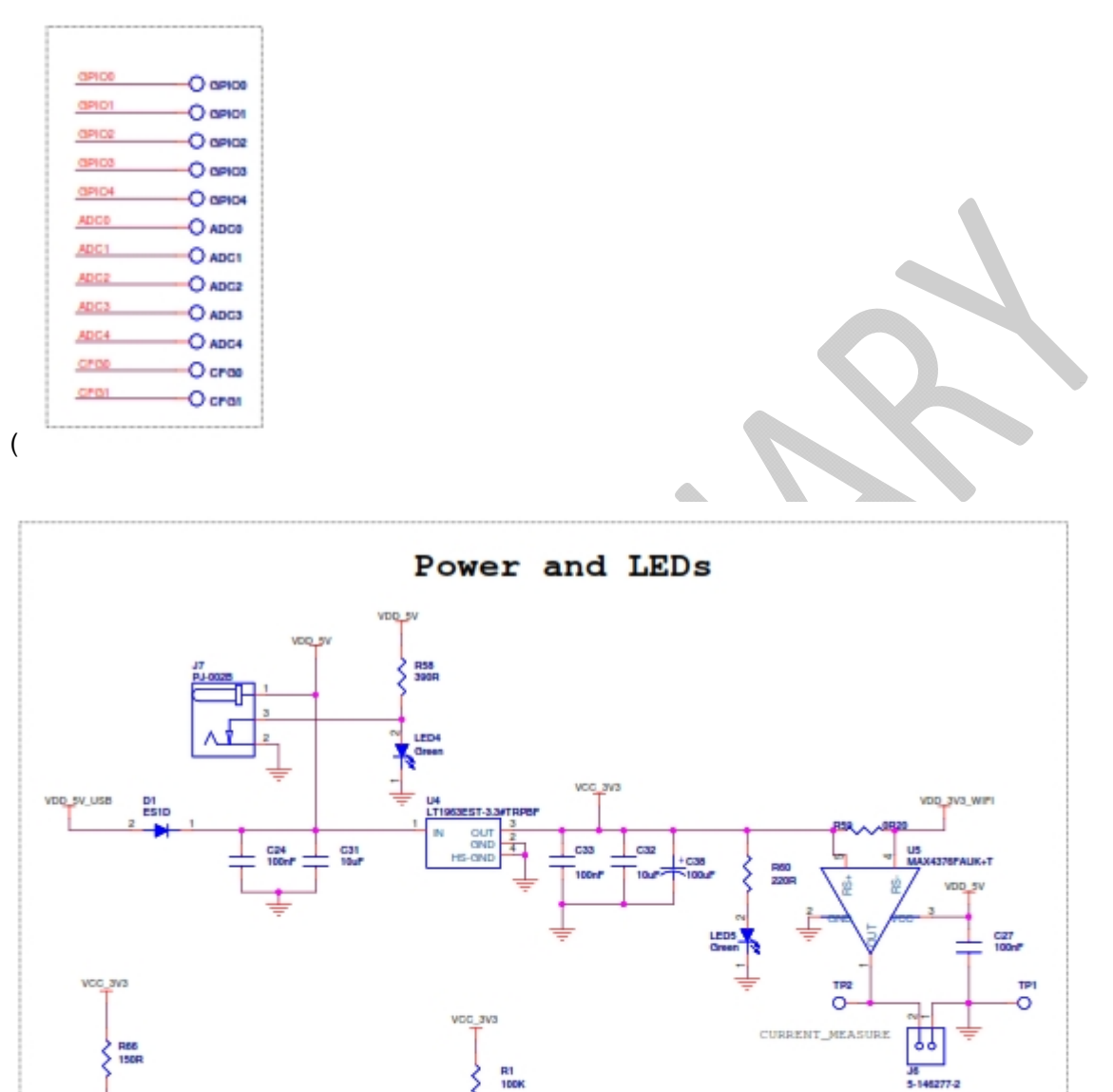

Errata: Current measurements are not supported with the EVB. U5 pins 4 and 5 are reversed on the PCB. So you cannot take current measurements as delivered. Inventek will fix this on our future EVB builds.

 $\circledast$ 

### Preliminary - Subject to change **EVB** User Manual

**ATH ON**<br>NTS4001NT10

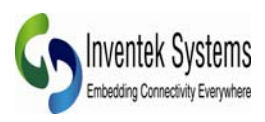

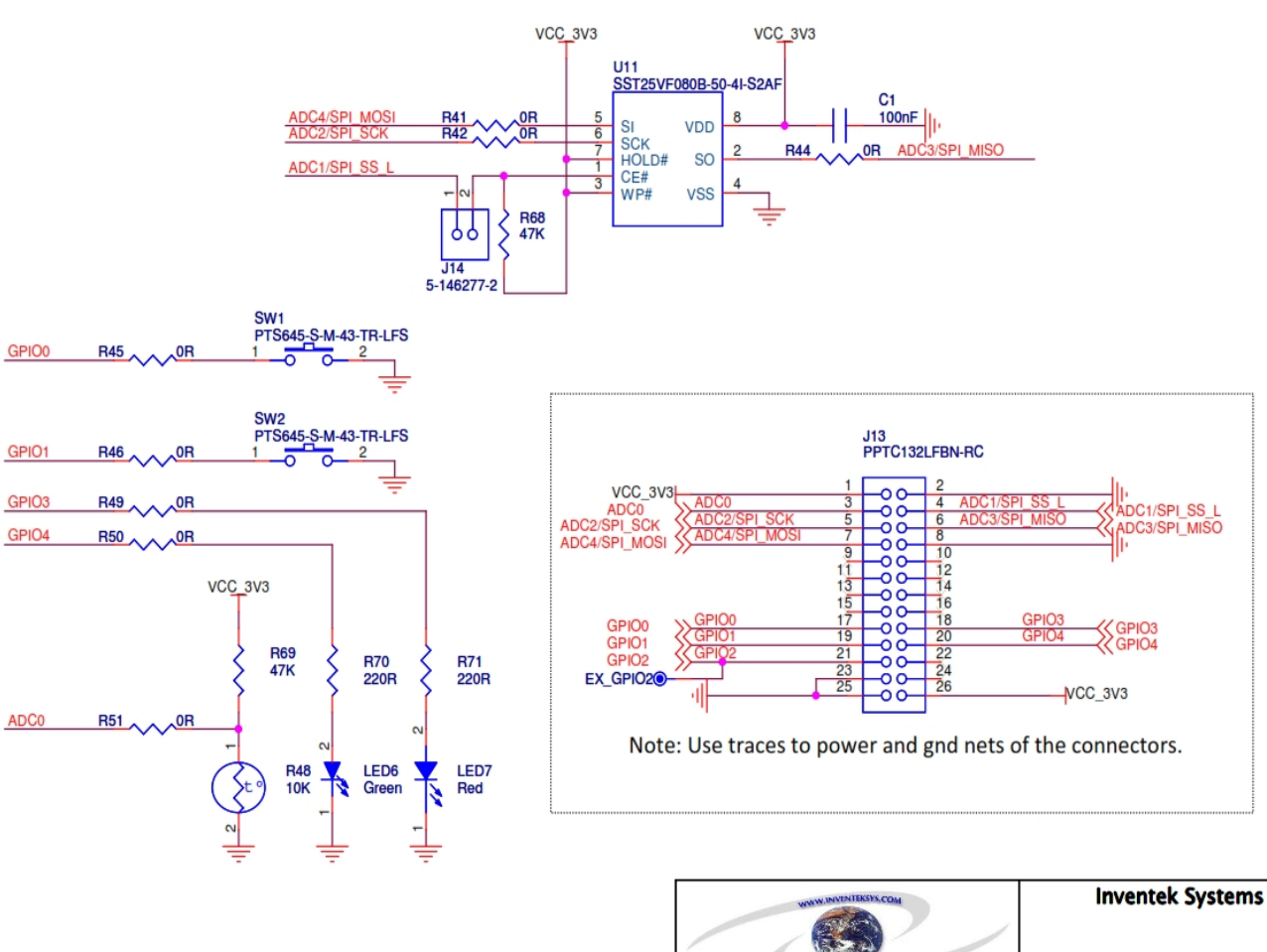

Copyright 2011. All Rights Reserved<br>Confidential Information

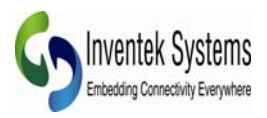

### Document Revision History

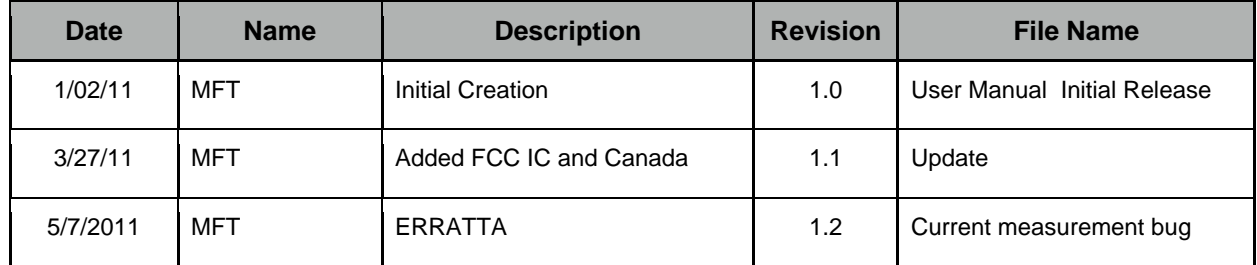

 $\overline{a}$  ,  $\overline{a}$  ,  $\overline{a}$  ,

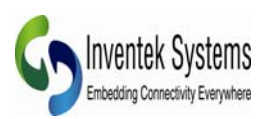

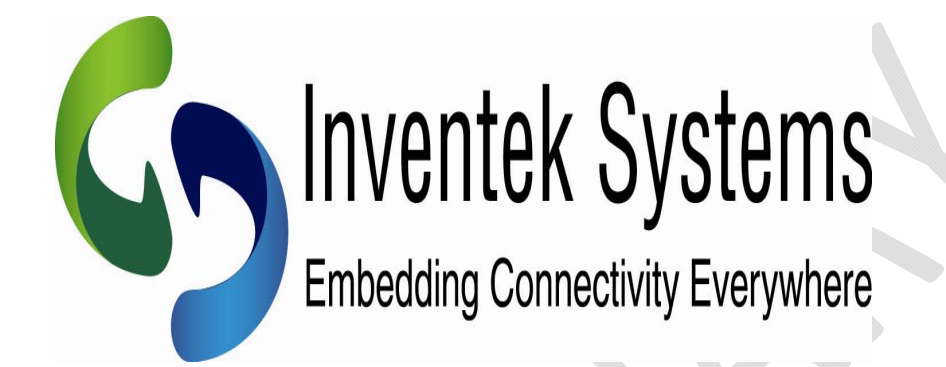

Inventek Systems 2 Republic Road Billerica, MA 01862 www.inventeksys.com

 $\_$  ,  $\_$  ,  $\_$  ,  $\_$  ,  $\_$  ,  $\_$  ,  $\_$  ,  $\_$  ,  $\_$  ,  $\_$  ,  $\_$  ,  $\_$  ,  $\_$  ,  $\_$  ,  $\_$  ,  $\_$  ,  $\_$  ,  $\_$  ,  $\_$  ,  $\_$  ,  $\_$  ,  $\_$  ,  $\_$  ,  $\_$  ,  $\_$  ,  $\_$  ,  $\_$  ,  $\_$  ,  $\_$  ,  $\_$  ,  $\_$  ,  $\_$  ,  $\_$  ,  $\_$  ,  $\_$  ,  $\_$  ,  $\_$  ,